#### **Editing Selections**

# **1 Modify**

**Allows you to slightly change the place or quality of a selection or mask.**

## **BUT THERE'S A PROBLEM...**

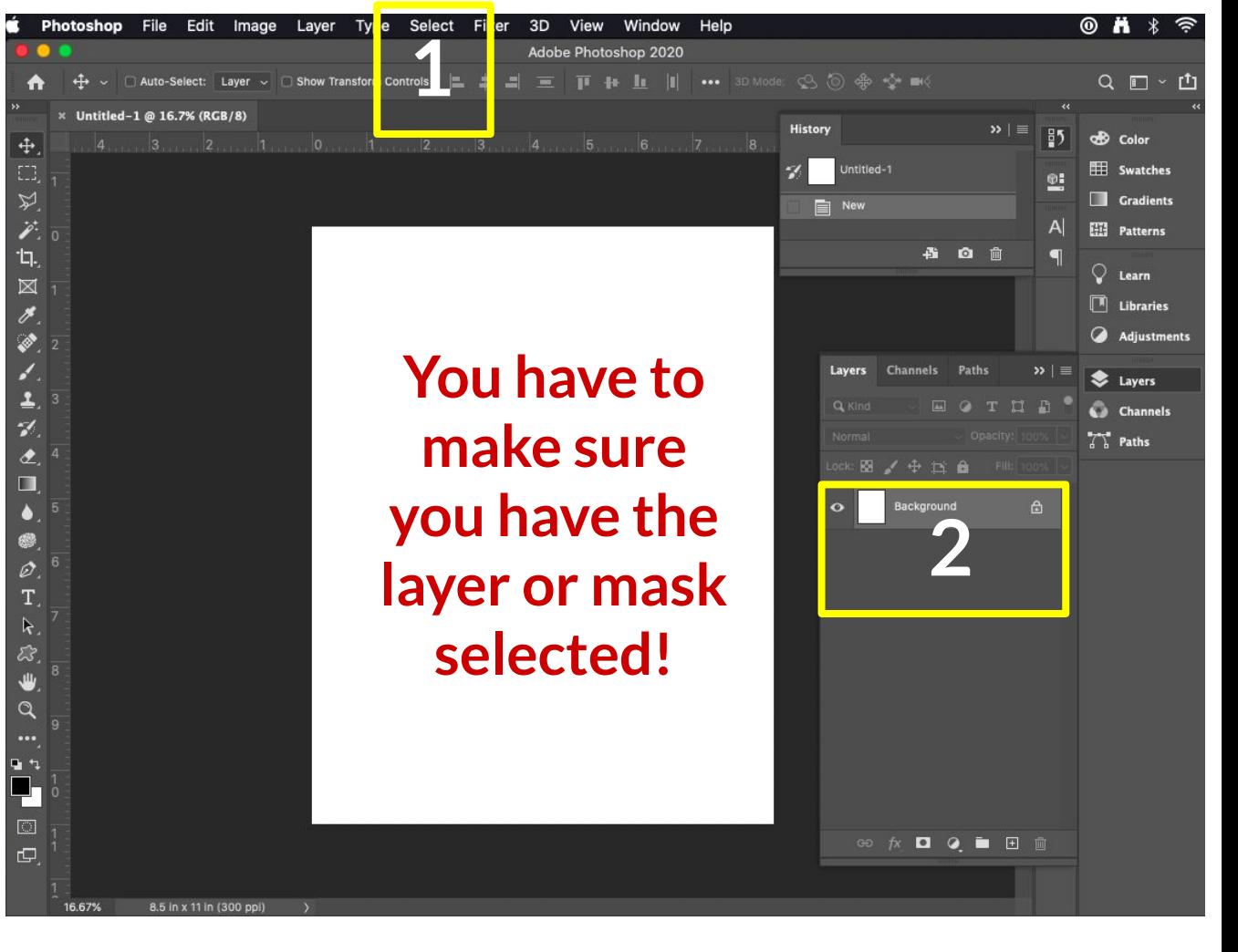

#### **Managing Layers**

# **2 Groups**

**Hold shift to select layers and press Command G -or-**

**click the folder icon at the bottom and drag layers to the new folder.**

## **BUT THERE'S A PROBLEM...**

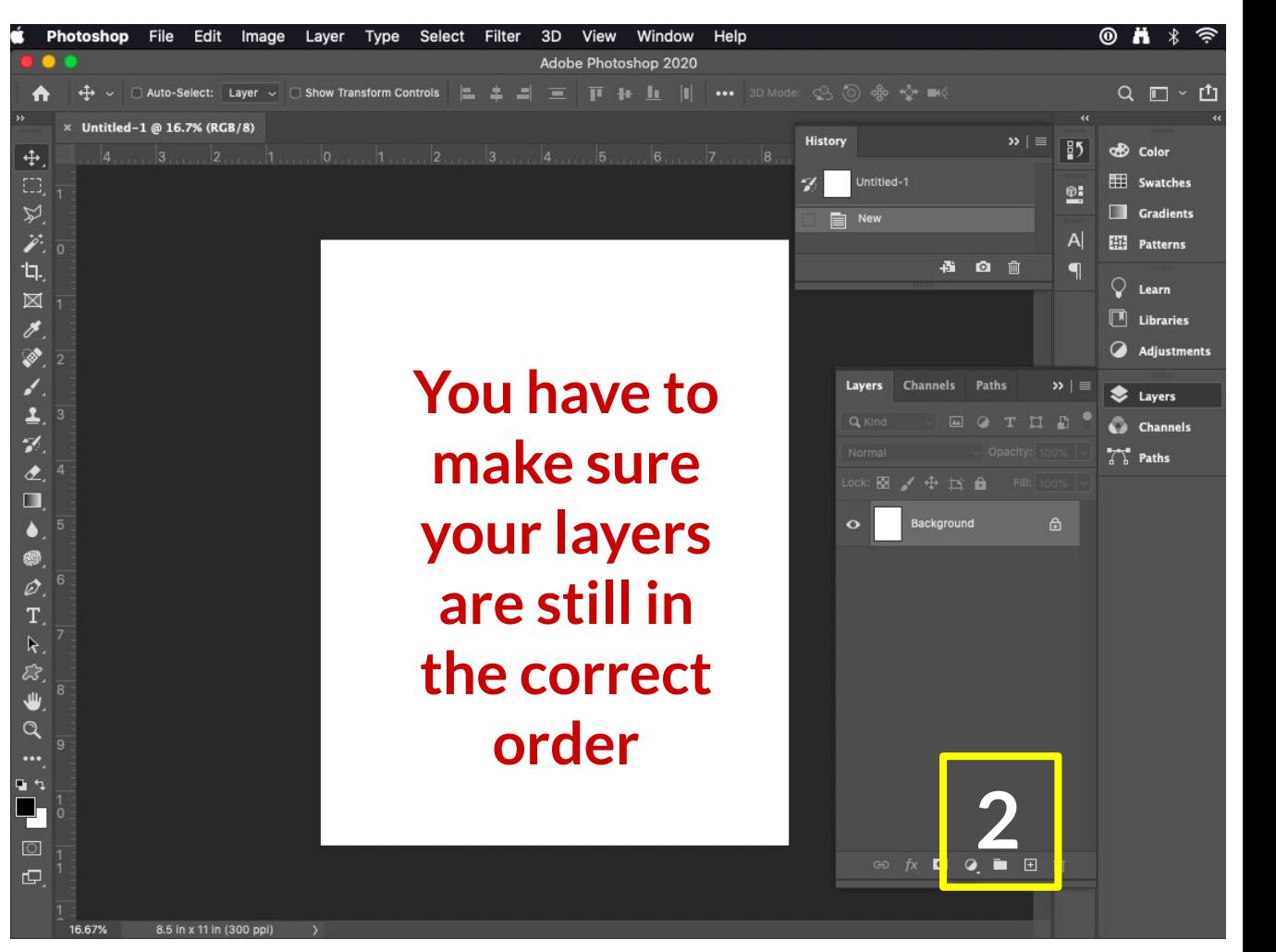